# **[Dziesięć kroków do sukcesu w](https://www.arcanagis.pl/dziesiec-krokow-do-sukcesu-w-story-map/) [Story Map](https://www.arcanagis.pl/dziesiec-krokow-do-sukcesu-w-story-map/)**

*"Każdy ma do opowiedzenia jakąś historię. Wykorzystaj siłę map aby opowiedzieć swoją. "*

*Story Map* jest łatwe dla autora, ale by stworzyć prawdziwie wielkie opowiadanie pewnie będziesz musiał trochę popracować. To jest tak samo jak z grą na gitarze, łatwo nauczyć się akordów F, C, G i E i rozpocząć brzdąkanie. Ale aby zostać prawdziwym wirtuozem, trzeba wielu przemyśleń, studiów, przygotowań i ćwiczeń. Oto 10 kroków do sukcesu, które należy uwzględnić podczas budowania niezwykle ciekawych historii.

### **Krok 1: Wyobraź sobie swoje opowiadanie**

Ciekawa *Story Map* wymaga pomysłu, jakiejś myśli, a nawet inspiracji. Pomyśl, jak chcesz te pomysły i inspiracje rozwinąć i wyobraź sobie, jak będzie je odbierał widz. Oczywiście, można potraktować sprawę jak najprościej, bez wysiłku. Ale spędzając trochę czasu na przemyśleniach, łatwiej zorganizujesz swoje opowiadanie, udoskonalisz zasadnicze elementy i znajdziesz właściwy szablon *Story Map*, aby przedstawić swoją historię. To prowadzi nas do Kroku 2 …

# **Krok 2: Wybierz właściwy szablon** *Story Map*

Istnieje wiele różnych szablonów *Story Map* do wyboru, a większość z nich ma możliwość wyboru różnego wyglądu. Który z nich jest najlepszy do najbardziej atrakcyjnego przedstawienia twojej historii? Odpowiedź na to pytanie będzie wymagać przeglądu możliwości, przemyśleń, a może i eksperymentów – nawet powtarzania kroków 1 i 2, dopóki nie będziesz zadowolony.

Jak znaleźć właściwy szablon *Story Map*? Oto kilka propozycji:

Przejrzyj *[Story Maps gallery](http://storymaps.arcgis.com/gallery/)* i poszukaj inspiracji w tym, co zrobili inni. W sekcji *Story Map App* wybierz interesująca cię grupę aplikacji i obejrzyj te propozycje.

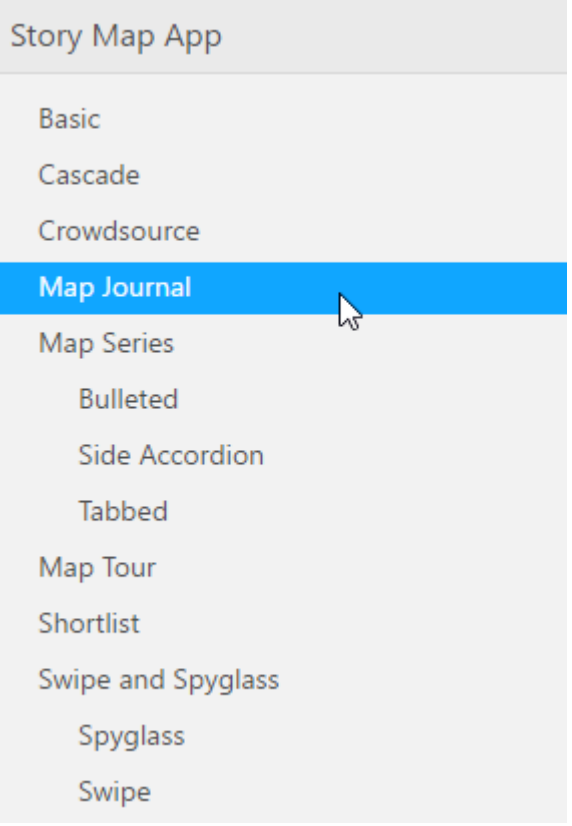

Można je także filtrować według tematu, branży, formatu i autora. Możliwość wyboru masz na liście po lewej stronie ekranu.

Inną opcją jest użycie *Create Story*, co doprowadzi cię do właściwej aplikacji. Przycisk *Create Story* znajdziesz w kilku miejscach na stronie *Story Map*.

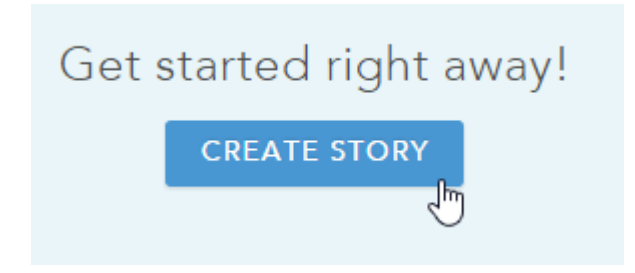

Wybierz *Pick an App* aby obejrzeć katalog wzorców aplikacji ze

zwięzłymi, jednozdaniowymi opisami każdego z nich.

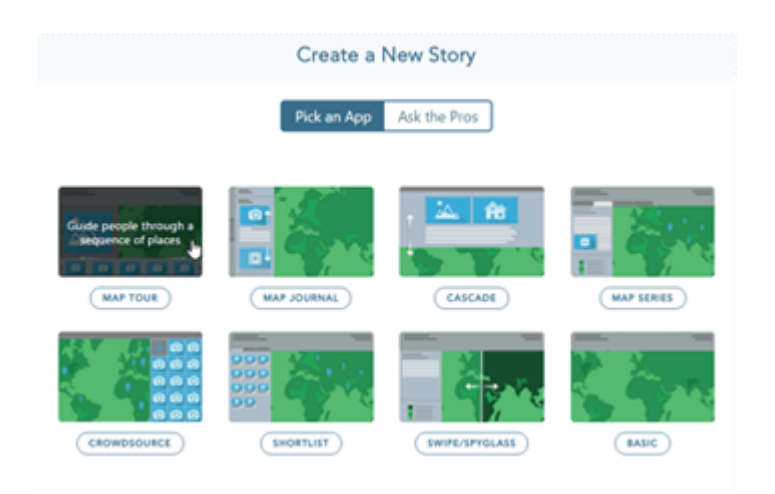

Wybierz polecenie *Ask the Pros*, które doprowadzi cię do odpowiedniego wzorca poprzez odpowiedzi na pytania o twoją *Story Map* i o to jak chcesz opowiedzieć historię. Wszakże rekomendowana aplikacja nie może być zła?

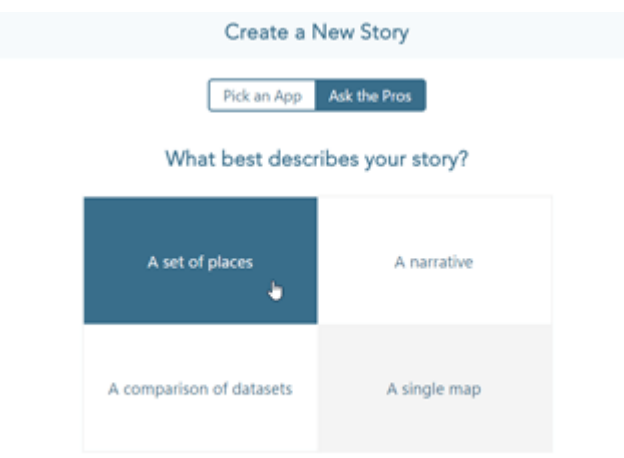

#### **Krok 3: Utwórz komponenty fabuły**

Wspaniała *Story Map* zawiera atrakcyjne mapy i multimedia oraz tekst narracyjny, który powinien być zarówno interesujący, jak i pouczający.

Wspaniała mapa jest atrakcyjna wizualnie, prosta, koncentrująca się na opowiadaniu i powinna sprawnie działać. Wszystko to wymaga trochę zmysłu handlowego. Zajrzyj do *[ArcGIS](http://doc.arcgis.com/en/arcgis-online/)* *[Online help](http://doc.arcgis.com/en/arcgis-online/)* i *[ArcGIS Blog](https://blogs.esri.com/esri/arcgis/)*, aby dowiedzieć się, jak zrobić interesujące mapy internetowe, które dobrze działają. Nie można pominąć drobnych szczegółów, takich jak upewnienie się, że pop-upy są właściwie skonfigurowane, nazwy warstw mają sens, a symbole są wyraźne i dobrze dobrane.

Media powinny być również zoptymalizowane do użytku w Internecie. Upewnij się, że rozmiary obrazów są właściwie dobrane do tego, jak będą wykorzystywane w *Story Map* – w aplikacji internetowej użycie fotografii o objętości 5MB nigdy nie jest dobrym pomysłem, a jest to szczególnie kiepski pomysł, kiedy stosuje się je jako miniatury.

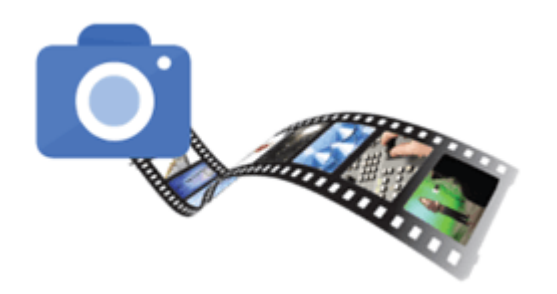

Należy również brać pod uwagę miejsca przechowywania mediów używanych w aplikacji. Flickr jest idealny do gromadzenia zdjęć, oferując wbudowane mechanizmy udostępniania różnych rozdzielczości oryginałów. A nawet więcej, *Story Map* jest wystarczająco inteligentne, aby pobrać odpowiedni rozmiar z Flickr. Pamiętaj, że jeśli przechowujesz obrazy gdzie indziej, być może będziesz musiał ręcznie zmienić rozmiar i dokonać optymalizacji.

Tekst i narracje, w tym tytuł i napisy powinny być jasne i przekonujące. Należy unikać używania żargonu i skrótów, które mogą być mylące dla widzów nie znających tematu. Użyj koloru i stylu, który zanęci widzów i zachęci ich do kontynuowania podróży przez twoją historię.

#### **Krok 4: Zbuduj**

Masz swoje pomysły, swoje mapy, multimedia i dostałeś kilka

podpowiedzi, jaki szablon *Story Map* będzie najlepszy. Teraz nadszedł czas, aby zrobić pierwszy ruch. Uruchom *Story Map Builder*, który poprowadzi Cię przez kolejne etapy; to zwykle zapewnia najlepsze rezultaty. Ale nie bój się zakwestionować podpowiedzi, eksperymentuj. Jak coś zbudujesz będziesz wiedzieć, co działa, a co nie. Po zakończeniu pierwszego przejścia, zmruż oczy i przyjrzyj się swojemu dziełu. Następnie przejdź bezpośrednio do kroku 5 …

#### **Krok 5: Wygładź i uprość**

Zrób krok do tyłu i oceń wartość swojego opowiadania. Co ważniejsze, przyjrzyj się także jego usterkom i brakom. Co działa, a co nie? Czy brakuje map lub grafiki? A może czegoś jest za dużo? W jaki sposób możesz wzmocnić opowiadanie? Pomyśl o narracji … Zbyt dużo? Niewystarczająco? Udoskonalaj, aby zobaczyć, jak można poprawić ogólny wynik. Nie bój się rozważyć zmiany wzorca, jeśli stwierdzisz, że walczysz z tym, który wybrałeś. Hulk Hogan, według mojej najlepszej wiedzy, nigdy nie zbudował żadnej *Story Map*.

Gdy jesteś osobiście zaangażowany w prezentowaną historię, często trudno jest ci ocenić, co jest naprawdę istotne i żal ci usunąć pewne elementy, które opracowałeś wcześniej i które ci się podobają. Nieważne, czy twoją misją jest nagłośnienie losu zagrożonych gatunków, czy prezentowanie projektów usprawnień w twoim mieście. Zbyt dużo informacji lub zbyt długa historia może powodować, że widzowie stracą zainteresowanie nią i będą rozkojarzeni. Prostsze jest zawsze lepsze, a prostota zwiększa szanse na to, że twoja historia będzie oglądana od początku do końca.

### **Krok 6: Powtarzaj**

Wróć do kroku 5, a w razie potrzeby powtórz go. Jeszcze raz: Wróć do kroku 5, a w razie potrzeby powtórz go.

## **Krok 7: Popatrz na swoją historię świeżym okiem**

A więc uważasz, że stworzyłeś konkursową *Story Map*, jesteś cholernie pewny, że będzie ona zauważona na następnej Esri User Conference i wszyscy będą oczarowani twoją zmyślną pracą i wszystkimi niuansami twojej prezentacji. Kochasz swoje mapy, multimedia oraz swoją narrację. Ale (tu przełknij ślinę), twoja opinia naprawdę się nie liczy. W końcu celem jest, aby opowiedzieć tę historię przed większym audytorium niż tylko ty, tak bardzo dumny autor.

Przed wypuszczeniem w świat swojej *Story Map* pokaż ją innym. Przywdziej grubą skórę – ta mapa lub grafika, z której jesteś tak zadowolony i nad którą pracowałeś tyle godzin może być czymś, co wiele różnych osób widzi po raz pierwszy i powie: "że co?" Ta prezentacja, którą stworzyłeś na wieczną chwałę, może pierwszych widzów wprowadzić w zakłopotanie. Możliwość wykorzystania do pierwszej oceny osób niezaangażowanych bezpośrednio w twoją pracę jest bezcenna. Bądź silny! I słuchaj tego, co mówią.

# **Krok 8: Przetestuj na różnych monitorach, urządzeniach i przeglądarkach**

To jest zawsze dobry pomysł, aby sprawdzić swoją *Story Map* w różnych środowiskach, innych niż to, w którym ją tworzyłeś. Być może pracowałeś na niesamowitym 27-calowym monitorze typu retina, a inni będą korzystać z zakurzonego monitora 4: 3, okazyjnie kupionego tabletu lub innego starocia z pękniętym ekranem. Choć *Story Map* jest elastyczna i dostosowuje się do dowolnego formatu, twój dwuzdaniowy opis wspaniale wyglądający na dużym monitorze może oznaczać konieczność przewijania dla tych, którzy mają mniej szczęścia. Pomyśl o jak najlepszym kompromisowym dopasowaniu formatu i urządzenia dla grupy docelowej.

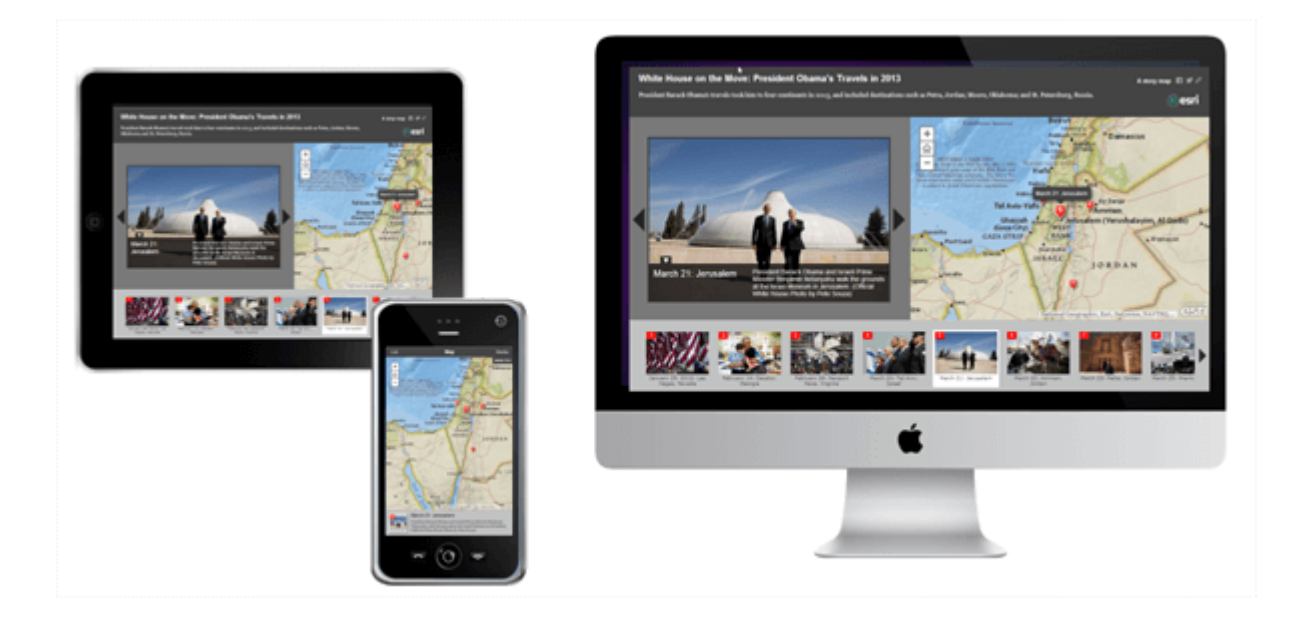

Wypróbuj swoją *Story Map* na różnych przeglądarkach. Sama *Story Map* będzie działać na każdej z nich, ale mogą być problemy z niektórymi mediami, które dołączyłeś. Bardzo dobrym pomysłem jest wyczyszczenie pamięci podręcznej przeglądarki i przetestowanie *Story Map* jako anonimowy użytkownik. Wyczyszczenie pamięci podręcznej przeglądarki ujawni zbyt duże obrazy i inne internetowe wąskie gardła. Testowanie jako anonimowy użytkownik pokaże wszelkie problemy związane z dostępem. Użyj *My Stories*, aby sprawdzić dostępność zasobów w ramach subskrypcji, zasobów premium, a także innych komponentów. To prowadzi nas do kroku 9 …

### **Krok 9: Czekaj na zielone światło**

Użyj *[My Stories](http://storymaps.arcgis.com/en/my-stories/),* aby wyświetlić wszystkie swoje *Story Maps*. Potraktuj to jako filtr zastosowany do zasobów *ArcGIS Online*, który pokazuje tylko twoje aplikacje *Story Maps*. Lista to jedno, ale tam jest kilka naprawdę świetnych narzędzi, które pomogą Ci zarządzać i dzielić się swoją *Story Map*. *My Stories* znajdziesz z prawej u góry ekranu na stronie *[Story Maps](http://storymaps.arcgis.com/en/)*.

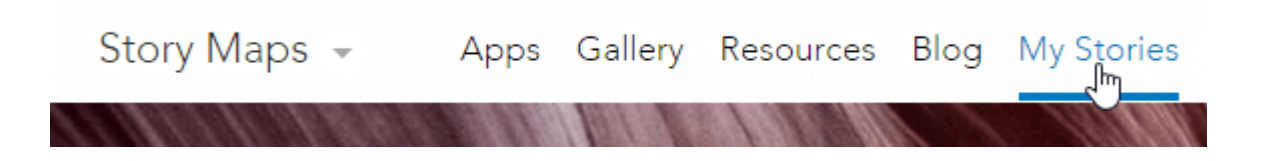

Użyj *My Stories*, aby sprawdzić dostępność zasobów w ramach subskrypcji lub zasobów premium, oraz innych map, zdjęć lub mediów. Kliknij przycisk *Check Stories*, lub po prostu kliknij tytuł *Story Map* żeby to dokładnie sprawdzić.

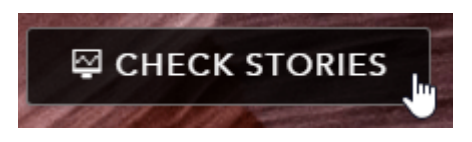

Jeśli wszystko się udało, dostaniesz zielone światło (właściwie zielony baner, ale równie uspokajający).

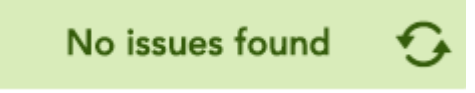

Jeśli coś jest nie w porządku, dostaniesz czerwoną flagę zwracającą uwagę na problemy oraz listę porad i wskazówek dotyczących sposobu usunięcia tych problemów.

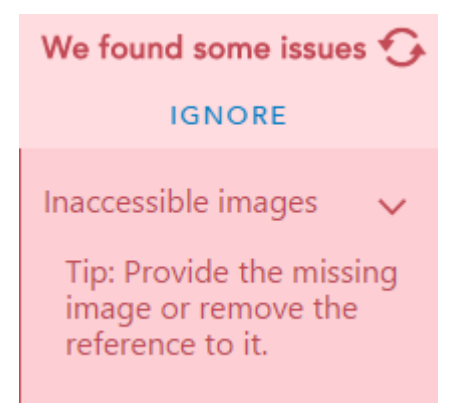

Wskazówka: W przypadku map i innych elementów wykorzystywanych przez *Story Map*, które są przechowywane na twoim koncie *ArcGIS online*, można ustawić *Delete Protection*, zabezpieczając aplikację przed przypadkowym usunięciem. Funkcję tę znajdziesz w zakładce ustawień parametrów aplikacji, po prostu zaznacz pole wyboru i zapisz.

#### **General Settings**

Delete Protection Prevent this item from being accidentally deleted.

A jeśli tu jesteś, upewnij się, że masz wspaniałą miniaturę. Jest ona istotnym elementem wyglądu twojej opowieści w *ArcGIS Online*, szczególnie gdy ją upowszechniasz. To prowadzi nas do kroku 10 …

#### **Krok 10: Upowszechnianie**

Masz już wspaniałą historię do opowiedzenia, a teraz nadszedł czas, aby ją upowszechnić, podzielić się nią z innymi. Twoja *Story Map* może być przeznaczona tylko do użytku wewnętrznego, ale nadal ważne jest, aby ją udostępnić. Dodaj ją do galerii na głównej stronie firmy i daj znać o tym swoim współpracownikom. Większość *Story Maps* to opowiadania publiczne, tak więc dodaj linki lub osadź ją na swojej stronie. Dodaj ją do swojego bloga. Pochwal się na Twitterze i Facebook-u, podziel się nią szeroko. Twoja *Story Map* zasługuje na uznanie szerszej publiczności. Gratulacje!

# **Epilog**

*Story Maps* są proste, jak uczenie się podstawowych akordów gitarowych. Najtrudniejszą rzeczą, nawet dla doświadczonych specjalistów GIS, jest wybranie właściwego tematu dla swojego audytorium, opracowanie prawidłowej narracji i uzyskanie możliwie najlepszych mediów i map. Działanie zgodnie z sugerowanymi krokami może pomóc zbudować najlepszą *Story Map*, zasługującą na wyróżnienie.